Ch 4: Level Plots of Data. The galaxy data.

Today: More Ch 4: Level Plots, Contour Plots, Wireframe Plots, with Galaxy Data Set But First – a look at the program that produced the following coplot (ethanol data)

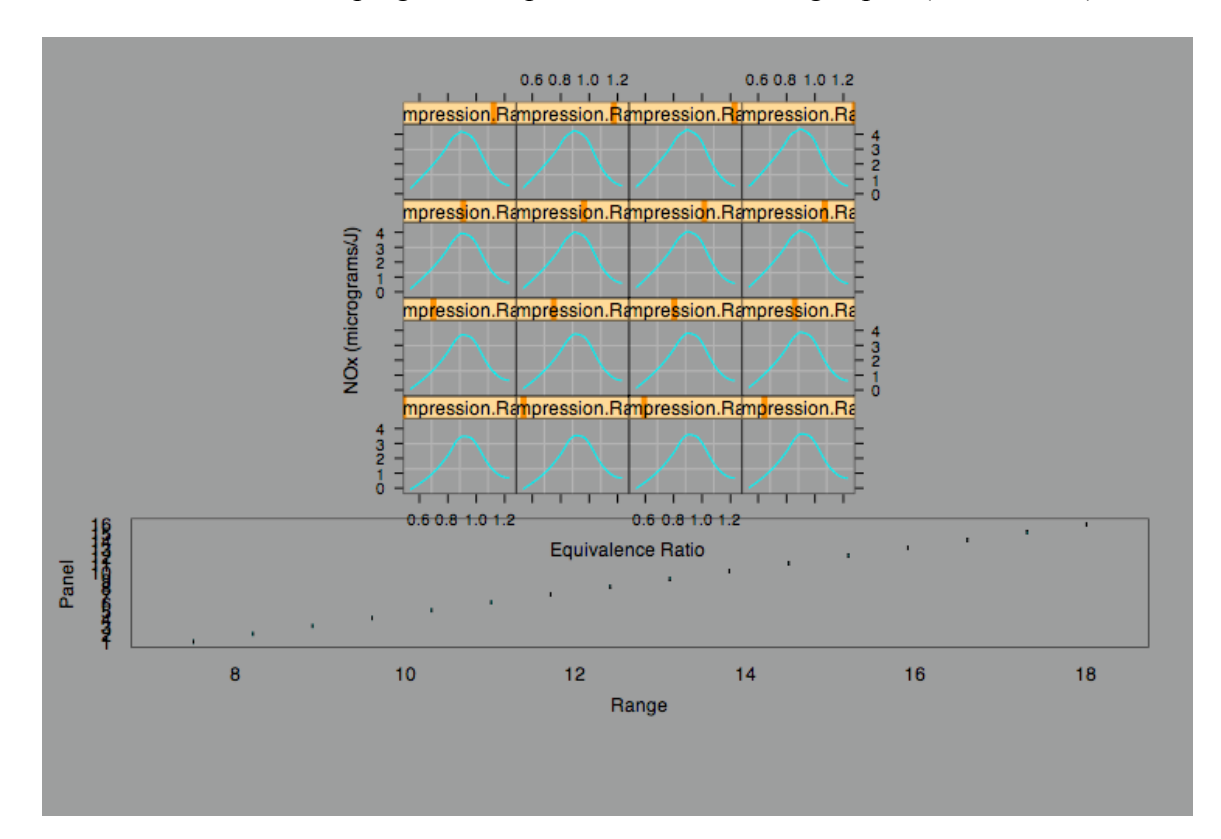

This is produced from

```
> book.4.13 <-
+ function()
+ \{+ attach(ethanol)
+ eth.m <- loess(NOx \sim C * E, span = 1/3, degree = 2,
+ parametric = "C", drop.square = "C", family="s")
+ C.marginal <- \text{seq}(\min(C), \max(C), \text{length}=16)+ E.marginal <- seq(min(E),max(E),length=50)
+ CE.marginal <- list(C=C.marginal,E=E.marginal)
+ CE.grid <- expand.grid(CE.marginal)
+ eth.fit <- predict(eth.m,CE.grid)
+ Compression.Ratio <- CE.grid$C
```

```
+ ans <- xyplot(eth.fit ~ CE.grid$E | Compression.Ratio,
+ panel = function(x, y) {
```

```
+ panel.grid(h=2)
+ panel.xyplot(x, y, type = "l")+ },
+ aspect="xy",
+ layout = c(4, 4),
+ xlab = "Equivalence Ratio",
+ y \, lab = "NOx (micrograms/J)"+ detach()
+ print(ans, position=c(0,3,1,1), more=T)
+
+ ans <- plot(shingle(seq(min(ethanol$C), max(ethanol$C), length=16)),
+ sub = list("Figure 4.13", cex = .8),+ scales=list(x=list(cex=.7),y=list(cex=.7)),
+ xlab = "Compression Ratio")
+ print(ans, position=c(0,1,1,45))
+ invisible()
+ }
```
Note the command

eth.fit <- predict(eth.m,CE.grid) where eth.fit was a loess fit based on the original data. This is what generates the NOX values at the ER-CR grid (as opposed to observed NOX at observed ER-CR values)

**The galaxy data**: 415 measurements of the velocity of a galaxy. the direction of the sighting is carefully noted. (slit angle and radial position just give the same information in a different way.)

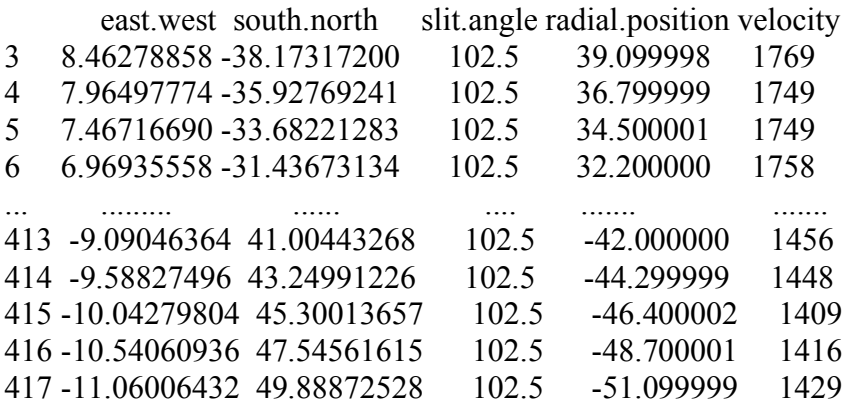

(Note the distinct feature of angular data – but not an issue here).

This is trivariate data but note the structure of the direction coordinates.

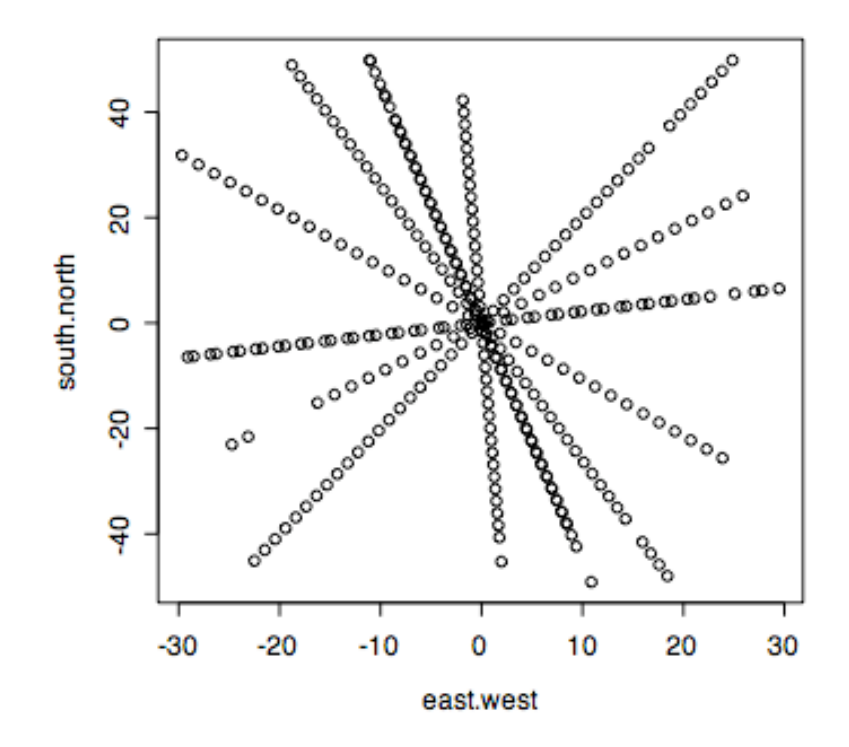

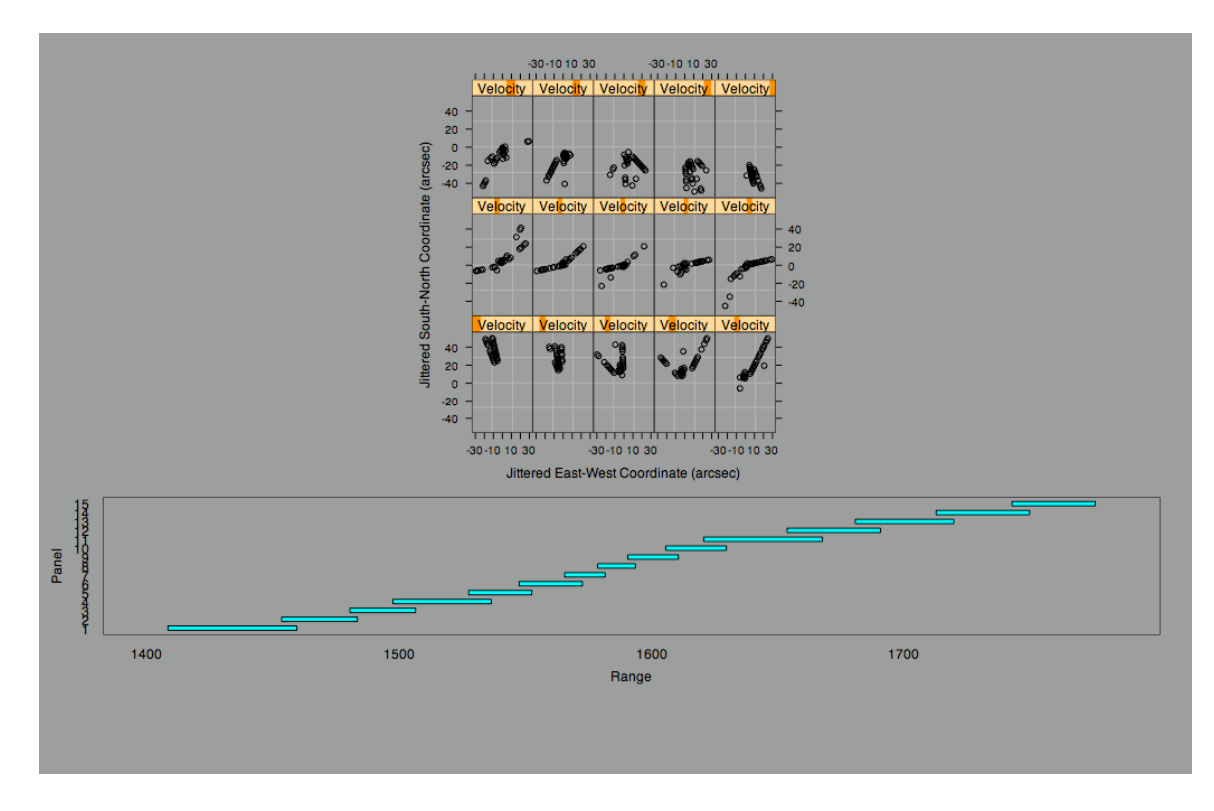

Another way to look at this data is the Contour Plot.

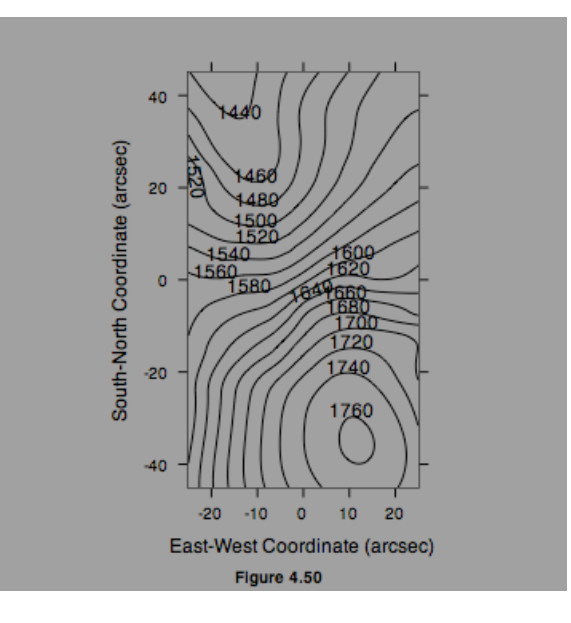

This is slightly modified from the "book.4.50()" function. I had to delete the reference to "labels" and also the plot of the intermediate contours. Here is the actual program for the above plot – The **bold** shows the deleted parts.

> book.4.50 function() {

```
attach(galaxy)
galaxy.marginal \leq-list(east.west = seq(-25, 25,length=101),
       north.south = seq(-45, 45, length=181))
galaxy.grid <- expand.grid(galaxy.marginal)
gal.m <- loess(velocity \sim east.west * north.south, span = 0.25,
       degree = 2, normalize = F, family = "symmetric")
galaxy.fit < -predict(gal.m, galaxy.grid)x <- range(galaxy.marginal$east.west)
y <- range(galaxy.marginal$north.south)
ans \le- contourplot(galaxy.fit \sim galaxy.grid$east.west * galaxy.grid$north.south,
       at = seq(1435, 1755, by = 40),
       panel = function(..., at) {
               #ref <- trellis.par.get("reference.line")
               #panel.contourplot(..., #labels = F,
               # at = at,
               # lty = ref$lty, lwd = ref$lwd, col = ref$col)
               panel.contourplot(...,#labels = F,
                      at = seq(1460, 1740, by = 40))
               panel.contourplot(...,
                      at = seq(1440, 1760, by = 40))
       },
       aspect = diff(range(y))/diff(range(x)),
       sub = list("Figure 4.50", cex = .8),xlab = "East-West Coordinate (arcsec)",
       ylab = "South-North Coordinate (arcsec)")
detach()
ans
```
Note the necessity for the elevation labels (the velocity in this example). Colour is another way to do it.

Here is a MINITAB version

}

Contour Plot of Velocity

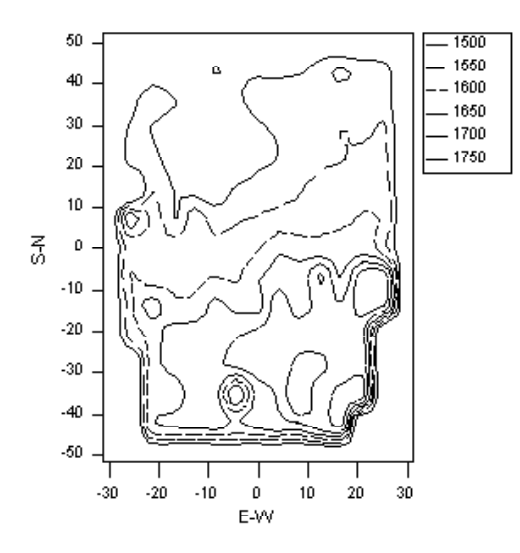

This can be improved with colour control and line-width control.

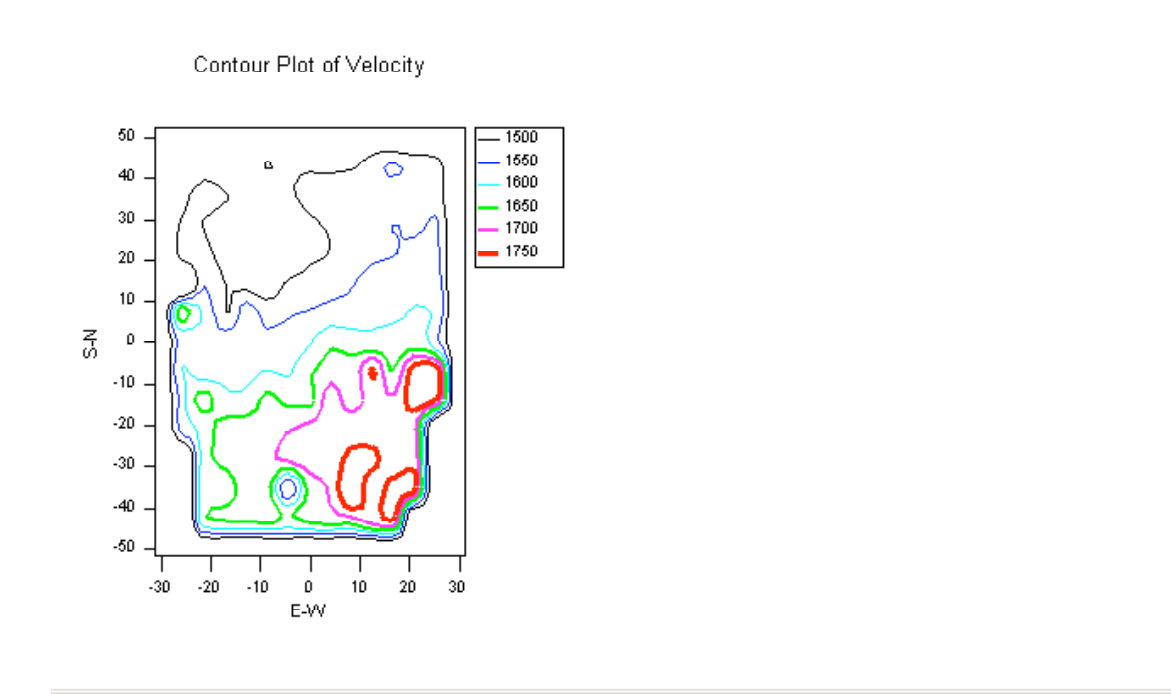

With more smoothing the MINITAB output would look like the Cleveland plot. Use of two colours is best, as long as a legend is given with elevations tied to colours.

Back to text

It is instructive to think about the mechanics of the contour plot. The data is not a smooth surface, but rather points on a rough surface. You need to smooth the surface first, and this is at a grid of points, not the data points. Then for each grid-square, you need to estimate where a contour line crosses this square. See pp 240-244 for a discussion of this. (This is important because you would not otherwise understand how the contour plot is constructed.)

Level Plots of smoothed surfaces. (pp 245 ff)

Here is the program:

```
book.4.55 <function()
\{attach(galaxy)
       galaxy.marginal \leq-list(east.west = seq(-25, 25,length=101),
               north.south = seq(-45, 45, length=181)galaxy.grid <- expand.grid(galaxy.marginal)
       gal.m <- loess(velocity \sim east.west * north.south, span = 0.25,
               degree = 2, normalize = F, family = "symmetric")
       galaxy.fit <- predict(gal.m, galaxy.grid)
       n.level <- 48
       given \leq seq(min(galaxy.fit), max(galaxy.fit), length=n.level+1)
       Velocity < -ූ shingle(as.vector(galaxy.fit),
               cbind(given[-(n.level+1)], given[-1]))ans \leq xyplot(galaxy.grid$n \sim galaxy.grid$e | Velocity,
               layout = c(8, 6),
               panel = function(x, y) {
                      panel.grid(v=2, h=2)
                      panel.xyplot(x, y, \text{pch} = ".")
               },
               aspect=diff(range(galaxy.grid$n))/diff(range(galaxy.grid$e)),
               xlab = "East-West Coordinate (arcsec)",
               ylab = "South-North Coordinate (arcsec)")
       detach()
     print(ans, position=c(0,3,1,1), more=T)
       attach(galaxy)
       galaxy.marginal \leq-list(east.west = seq(-25, 25,length=101),
               north.south = seq(-45, 45, length=181))
       galaxy.grid <- expand.grid(galaxy.marginal)
       gal.m <- loess(velocity \sim east.west * north.south, span = 0.25,
               degree = 2, normalize = F, family = "symmetric")
```

```
galaxy.fit <- predict(gal.m, galaxy.grid)
  given <- seq(min(galaxy.fit),max(galaxy.fit),length=49)
  ans <- plot(shingle(as.vector(galaxy.fit),
         intervals = cbind(given[-length(given)], given[-1]),cex=.7,
     scales=list(x=list(cex=.7),y=list(at=seq(10,40,10),cex=.7)),sub = list("Figure 4.55", cex = .8),ylab="",
          xlab = "Velocity (km/sec)")
  detach()
print(ans, position=c(0, 05, 1, 35))
invisible()
```
However, it needs to be modified to avoid error messages.

Look at Fig 4.55

}

Do you really understand this plot?

- 1. Why are there 48 plots when Fig 4.44 on p 231 had only 15?
- 2. Why do some of the lines in Fig 4.55 seem to have greater width than others?
- 3. Where are the data points that we saw in Fig 4.44?

Wireframe plots:

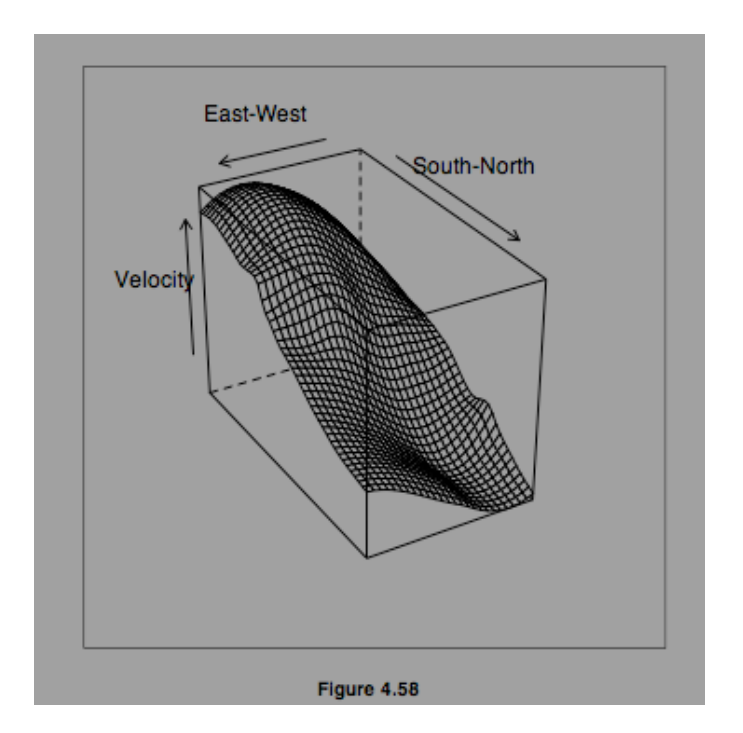